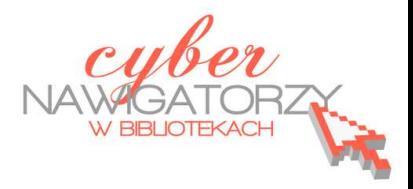

# **Prezentacja multimedialna MS PowerPoint 2010**

# **(podstawy)**

## **Cz. 3. Motywy prezentacji**

Program PowerPoint 2012 zawiera galerię szablonów, z której możemy wybrać taki szablon (mo-

tyw), jaki nam odpowiada. Wyboru szablony dokonujemy za pomocą karty **Projektowanie**, grupy

### **Motywy**.

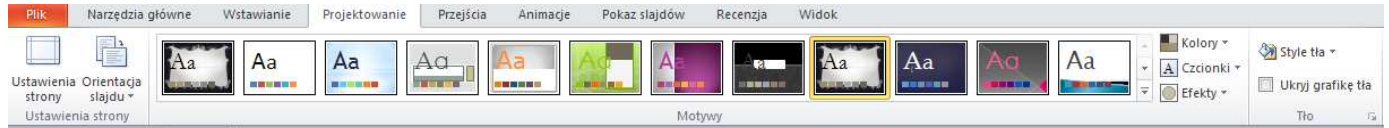

Dostęp do wszystkich oferowanych motywów uzyskamy po kliknięciu lewym przyciskiem myszy w przycisk po prawej stronie (rys. poniżej).

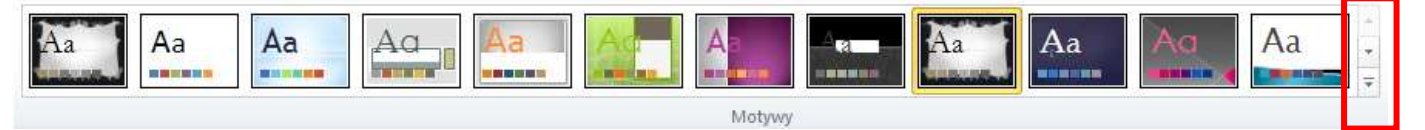

### UWAGA!

Gdy najedziemy myszką na miniaturę motywu, możemy zobaczyć, jak będą wyglądać nasze slajdy po zastosowaniu tego motywu.

Gdy już wybierzemy motyw, możemy w nim zmienić kolor (opcja **Kolory**), czcionkę (opcja **Czcionki**) i efekty (opcja **Efekty**). Karta **Projektowanie** zawiera również grupę o nazwie **Tło**, w której znajduje się m.in. opcja **Style tła** – umożliwiająca wybranie stylu tła dla użytego motywu oraz opcja pozwalająca na ukrycie grafiki tła (należy kliknąć w kwadracik

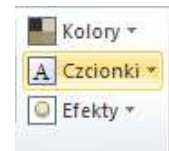

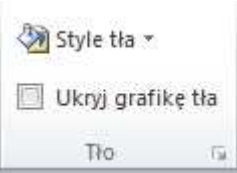

### **Zadanie**

**Ukryj grafikę tła**).

Proszę otworzyć prezentację Ćwiczenie 2. Korzystając z karty **Projektowanie,** grupy **Motywy** proszę wybrać dowolny motyw dla swojej prezentacji, a następnie sprawdzić działanie opisanych wyżej możliwości. Proszę zapisać zmiany w prezentacji.